# Technická dokumentace a manuál

## 3D cesta časem po Hradci Králové (Aplikace pro virtuální realitu)

#### **Označení hlavního výstupu:** R-software

#### **Termín realizace:** 2022, etapa 03

**Tvůrce výsledku:** Ing. Jiří Chludil, Ing. Petr Pauš, Ph.D. Ph.D., Bronislav Vavřinka, DiS., doc. Mgr. Petr Grulich, Ph.D., Mgr. Radek Bláha, Ing. Jiří Slavík, doc. PhDr. Jana Vojtíšková, Ph.D.

Aplikace vznikla jako výstup grantového projektu NAKI II DG18P02OVV015 Věnná města českých královen (Živá součást historického vědomí a její podpora nástroji historické geografie, virtuální reality a kyberprostoru).

**Webové odkazy na výsledky:** Výsledná aplikace virtuální reality je zkompilována do podoby spustitelného souboru (exe) pod OS Windows. Nutností pro běh aplikace je vlastnit zařízení pro virtuální realitu. Aplikace byla testována pro zařízení HTC. Pro stažení instalačního balíčku a zdrojových kódů slouží následující odkazy. Z důvodu bezpečnosti jsou instalační balíček a zdrojové soubory zabaleny do zip resp. tar souborů. Jde o objemově velmi velké soubory, řádově jednotky GB.

- 1. Instalační balíček prototypu virtuální reality (exe).
	- [https://litepruvodce.kralovskavennamesta.cz/doc/vr\\_bin.zip](https://litepruvodce.kralovskavennamesta.cz/doc/vr_bin.zip)
- 2. Zdrojové soubory prototypu virtuální reality
	- [https://litepruvodce.kralovskavennamesta.cz/doc/vr\\_source.zip](https://litepruvodce.kralovskavennamesta.cz/doc/vr_source.zip)

Jelikož tato aplikace vyžaduje graficky výkonnější PC sestavu a speciální HW, je kromě instalační a uživatelské příručky k dispozici i video tutoriál demonstrující ukázku činnosti aplikace.

• [https://litepruvodce.kralovskavennamesta.cz/doc/vr\\_video.mp4](https://litepruvodce.kralovskavennamesta.cz/doc/vr_video.mp4)

#### **Technické výstupy:**

Výstupem je aplikace pro virtuální realitu využívající pro vizualizaci Unreal engine 4, ve kterém se zobrazují 3D modely historických budov ve virtuální scéně. Vizualizační engine byl rozšířen o naprogramované moduly, které umožňují sestavování scény, pohyb uživatele a informovaní uživatele o detailech vizualizovaných scén.

Tato aplikace vyžaduje velmi výkonné zařízení z ohledu grafického výkonu a specializovaný headside virtuální reality. Aplikace je složena z několika oblastí, které reprezentují virtuální rekonstrukci historických budov. Aby uživatel získal informaci, kde se budova nacházela, je budova doplněna o velmi schematické vizualizace současné zástavby. V případě kolize s historickou budovou je současná výstavba potlačena.

Sekundárním výstupem je ověření navržených principů celého navrhovaného ekosystému aplikace a eliminaci chyb v návrhu před implementací finální podobě aplikace. Sestavování dat proběhlo na základě informací z objektového serveru a externích zdrojů dat a to pomocí implementovaných modulů

Terciálním výstupem je využití virtuální reality vizualizaci hmotného kulturního dědictví.

**Odůvodnění výsledku**: Aplikace virtuální reality pokrývá výstup 3D cesta časem po Hradci Králové - Aplikace pro virtuální realitu). Prostřednictvím tohoto výstupu se uživatelům dostávají výsledky badatelského výstupu ostatních výzkumných týmů. Zároveň jde o i demonstraci možností virtuální reality v oblasti publikace hmotného kulturního dědictví.

**Využití software:** Tato aplikace je určena pro využití laickou i odbornou veřejností. Jako taková může být využita v následujících oblastech:

- Seznámení laické a odborné veřejnosti se zaniklým resp. změněným hmotným kulturním dědictvím Hradce Králové.
- Propagace Věnného města Hradce Králové.
- Pedagogické využití a to jak v historických tak i v počítačových vědách (VR, NPC)
- V oblasti softwarového inženýrství jako demonstrace možností současné virtuální reality.

Během řešení byl kladen velký důraz na udržitelnost celého řešení i do budoucích let a to díky následujícím technologickým opatřením:

- Pro uložení modelů je používán moderní formát FBX.
- Modely a všechna data o lokacích jsou umístěna na objektovém serveru a byla použita pro vygenerování jednotlivých scén, což umožňuje případnou aktualizaci a rozšíření vizualizovaných dat a celé aplikace. Od online řešení bylo upuštěno kvůli datové velikosti aplikace.
- Modulární architektura umožňuje jednoduché rozšíření.
- Virtuální svět je rozdělen do několika lokací a pohyb mezi nimi jsou použity teleporty, což snižuje nároky na vizualizaci.

Dalším nepřímým výstupem je využití získaných zkušeností při pedagogické činnosti a to pro předmět pokročilá virtuální realita (MI-PVR)

Jednotlivé části prototypu virtuální reality jsou obecně použitelné, k dispozici jsou kompletní zdrojové kódy v pro prostředí Unreal Engine.

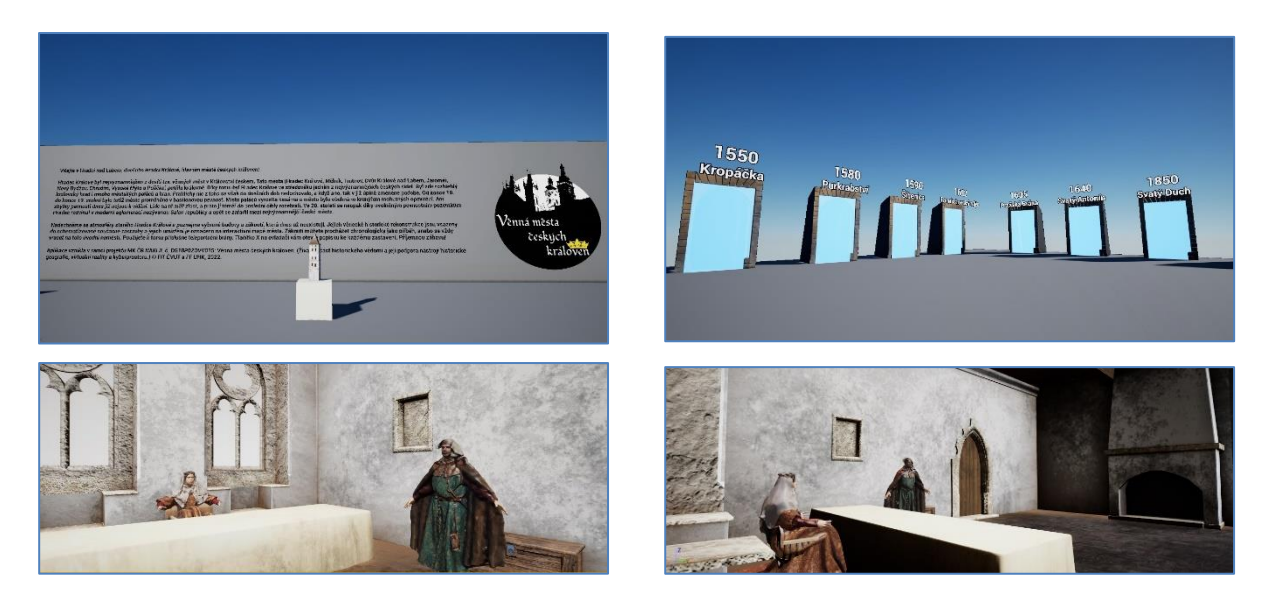

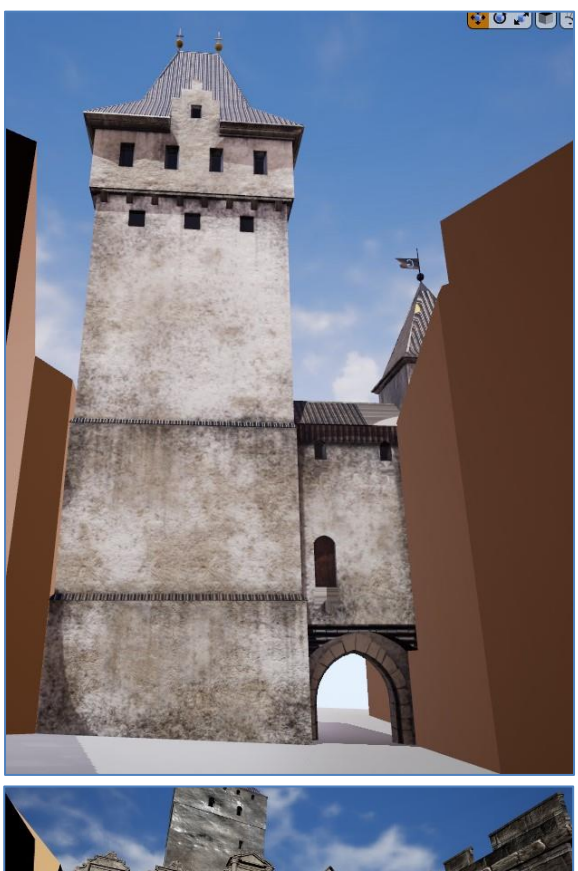

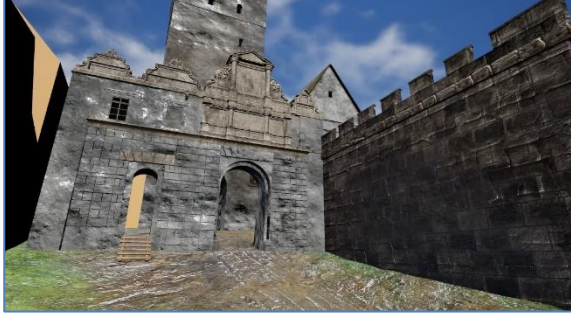

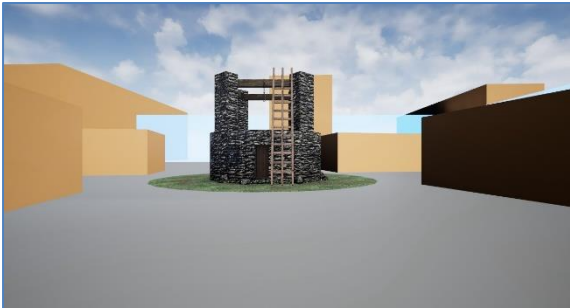

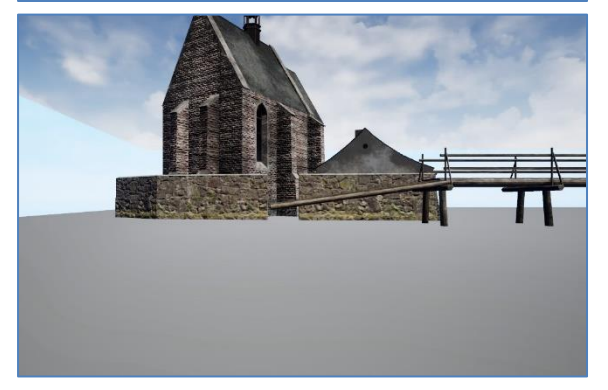

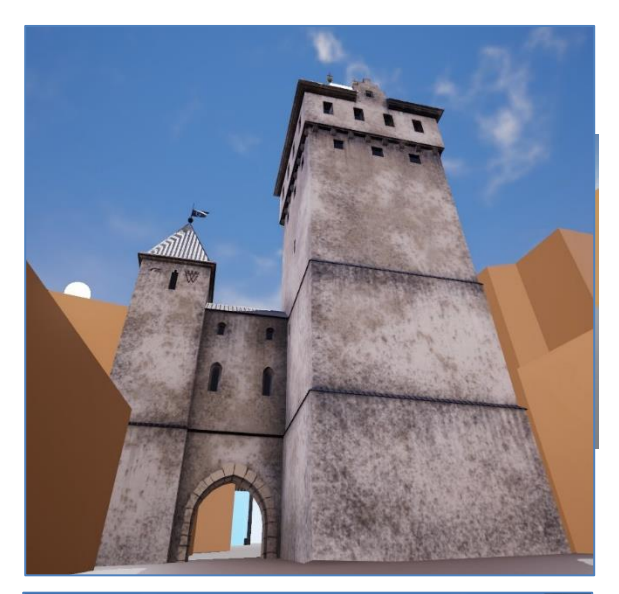

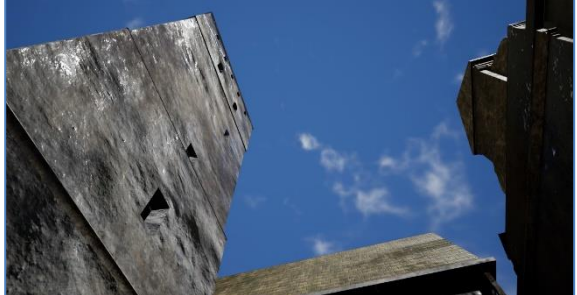

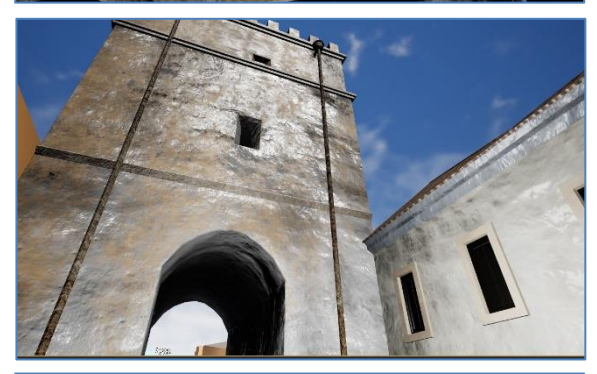

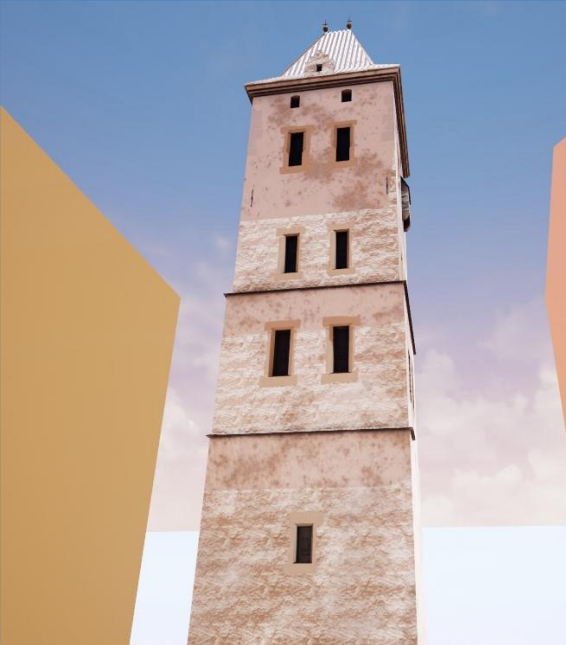

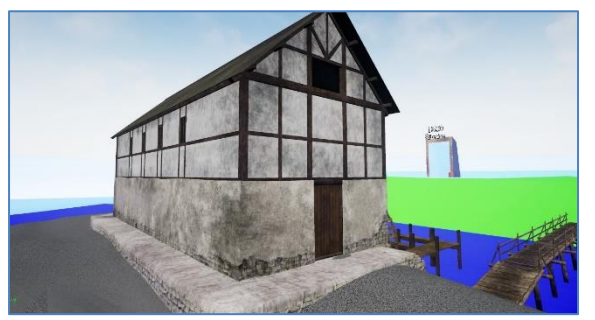

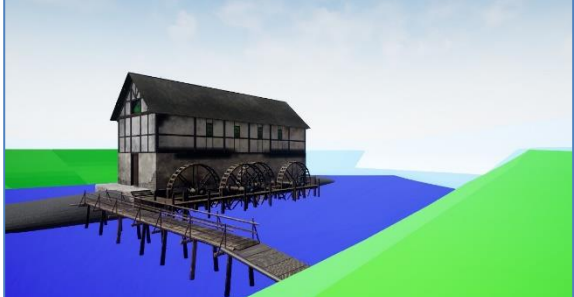

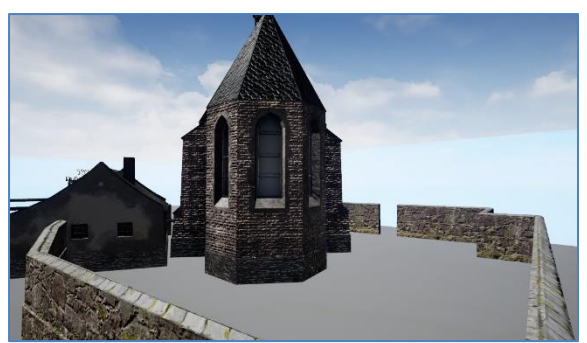

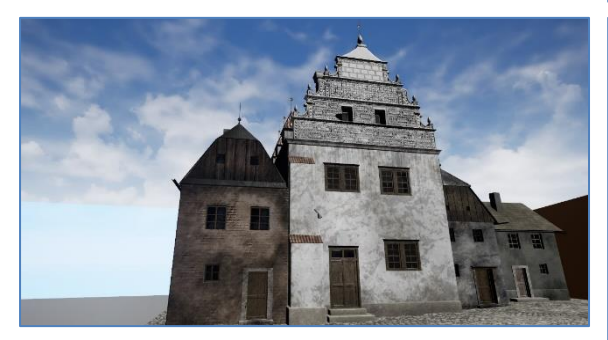

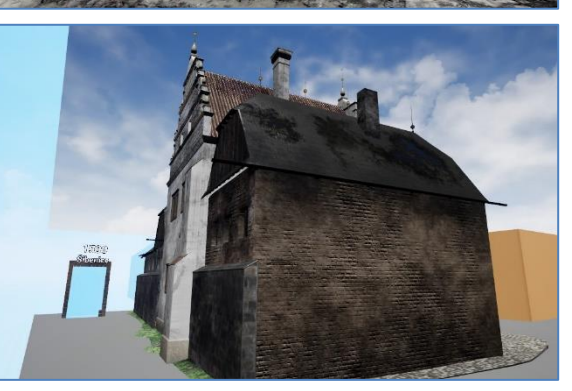

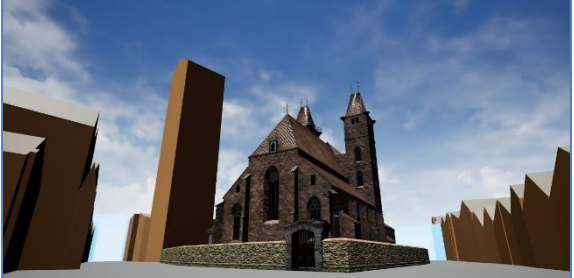

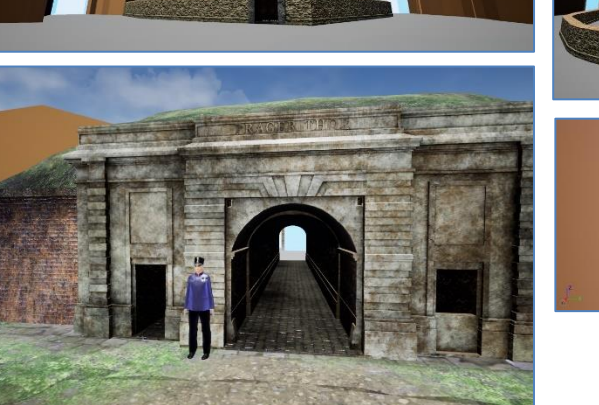

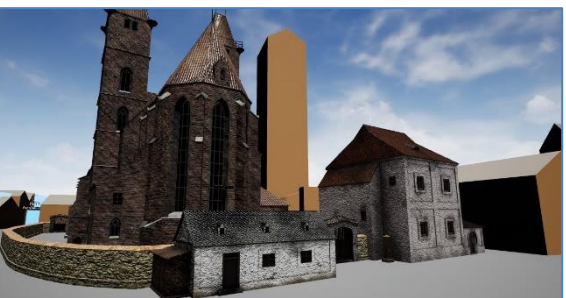

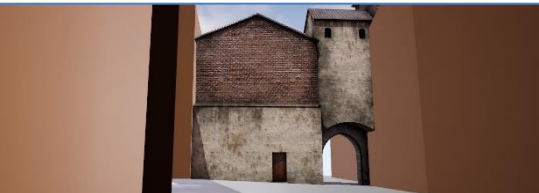

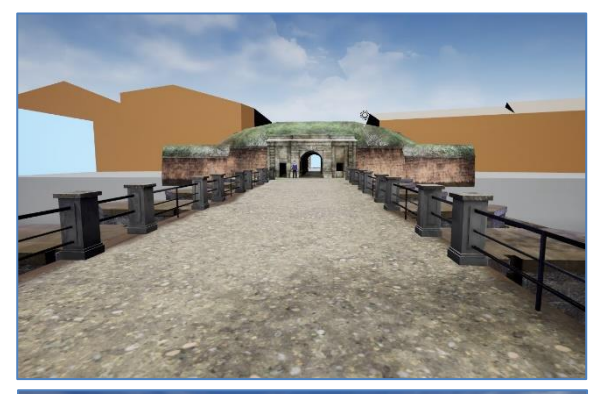

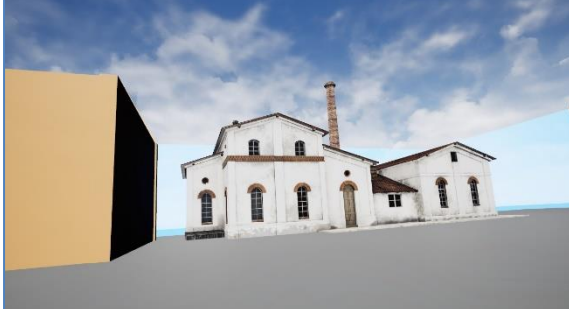

![](_page_4_Picture_2.jpeg)

![](_page_4_Picture_3.jpeg)

![](_page_4_Picture_4.jpeg)

![](_page_4_Picture_5.jpeg)

![](_page_4_Picture_6.jpeg)

![](_page_4_Picture_7.jpeg)

![](_page_4_Picture_8.jpeg)

*Obrázek 2: Ukázka GUI virtuální reality*

### Technická dokumentace

Tato dokumentace obsahuje popis architektury aplikace, uživatelskou a instalační příručku.

#### Motivace

Problematikou vývoje aplikací pro virtuální reality se řešitelský tým za ČVUT FIT zabývá několik let. Popisovaný výstup je vytvořen na základě vědeckých a technických zkušeností, které se za poslední dobu podařilo řešitelskému týmu získat v oblasti počítačové grafiky a softwarového inženýrství.

#### Analýza virtuální reality

Aplikace vytvořené pro virtuální realitu je potřeba rozdělit do tří částí. První část je samotný vizualizační engine, který má na starosti vizualizaci scény a základní pohyb uživatele ve scéně. Druhou částí je obsah (budovy, okolí, NPC postavy, interaktivní prvky, atd), které je potřeba správně připravit a integrovat do scény. Třetí částí je sada tzv. modulů, které umožnují programově rozšířit chování engine a lepší interakci s uživatelem.

#### *Vizualizační engine*

Pro vizualizaci scény byl zvolen Unreal Engine 4, který je sice náročnější pro práci programátora, ale umožňuje programově rozšiřovat chování engine, což je pro tento výstup klíčové. V rámci této části bylo třeba zvolit základní způsob pohybu uživatele scénou, protože ovládání aplikací vytvořené pro virtuální realitu se ze své podstaty velmi liší od běžných aplikací. Snahou programátorů bylo navodit dojem skutečné atraktivní prezence uživatele ve virtuálním světě a současně zachovat dostupnost a přehlednost tohoto světa. Aplikace pro projekt VMČK je zaměřena primárně na širokou veřejnost bez hlubší erudice v oboru informatiky. Proto bylo nutné ovládání a koncepci aplikace této skutečnosti podřídit. Uživatel může interagovat s předměty a budovami a také se ve scéně pohybovat. Pohyb může být řešen pomocí teleportování (okamžité přesunutí na určené místo), posunu tlačítky na ovladači (podobně jako pohyb pomocí klávesnice ve 3D hře), či gesty (například mácháním rukou jako při běhu zrychlujeme ve směru pohledu). Pro potřeby teleportování byl zvolen nástroj tzv. lasa, který nezpůsobuje kinetózu, jako je tomu u rovnoměrného pohybu. Také máchání rukama není pro starší uživatele vhodná.

#### *Obsah aplikace*

Aplikace obsahuje sadu 3D modelů vědeckých rekonstrukcí budov v Hradci Králové, které již neexistují nebo byly v průběhu předcházejících staletí přestavěny do jiné podoby. Jedná se o stavby, které mají vztah k historické roli Hradce Králové jako královského věnného města.

Rekonstrukce vycházejí z analytického zpracování historických obrazových pramenů (veduty, malby, atp.), textových pramenů (archiválie, muzejní sbírky), z archeologických nálezů a nálezových zpráv záchranných archeologických výzkumů, ze stavebně historických průzkumů památkové péče a písemné dokumentace těchto průzkumů. V marginálním množství byly využity historické fotografické prameny. Na podkladech daného pramenného materiálu byly formou mezioborové spolupráce (historik, archeolog, památkář, historický geograf a 3D modelář) jako výsledky aplikovaného výzkumu zpracovány historické rekonstrukce těchto objektů a jejich následné 3D modely pro využití v aplikaci. Součástí výsledku aplikovaného výzkumu je také vnější podoba pláště budov v podobě vizuálních rekonstrukcí dobových fasád, omítek a stavebních doplňků. Stejně tak umístění objektů v terénu je výsledkem aplikovaného výzkumu prováděného ve vzájemné interdisciplinární spolupráci historie, památkové péče, archeologie a historické geografie.

Běžně se obsah do scény importuje v podobě 3D grafických formátů, které v sobě obsahují informace o topologii, texturách případně animací a dalších meta informací. Jelikož je virtuální svět v aplikaci velmi rozsáhlý (17 tematických scén + 1 základní scéna), byl pro import scény použit implementovaný

modul. Ten umožnil 3D modely rekonstrukcí historických budov stáhnout z objektového API. Pro potřeby prostorového kontextu se dále musel implementovat další speciální modul. Ten dle zadaných GPS souřadnic umožňuje získání zjednodušeného modelu současné okolní zástavby. Tyto moduly velmi inovativně a efektivně umožnily základní konfiguraci všech scén (levelů). Samostatnou kapitolou jsou NPC postavy, pro které musel být použit obdobný, ale modifikovaný způsob.

#### *Implementované moduly*

Aby byl naplněn záměr tohoto výstupu, musela být kromě importních modulů implementována i sada programových rozšíření scén. Prvním problémem bylo řešení pohybu mezi nimi. Pro tento účel byl vyvinut modul simulující teleportační bránu mezi jednotlivými scénami. Tento modul je plně parametrizovatelný, tzn. po umístění do scény je u něj možné nastavit informační texty a cíl teleportace. Uživateli pak stačí vstoupit do teleportu a ten provede sekvenci načtení nové scény (levelu). Taktéž může brána sloužit k ukončení aplikace.

![](_page_6_Picture_3.jpeg)

![](_page_6_Picture_111.jpeg)

#### *Vzhled a nastavení modulu teleport*

Druhým implementovaným modulem je kontextová nápověda, která slouží k informaci uživatele o podrobnostech jednotlivých scén. Nápověda obsahuje kromě textu také leteckou mapu zobrazující umístění virtuální scény ve skutečném městě. Původně měla být mapa generována z mapového serveru, ale během testování se objevila nutnost složitě řešit problematiku GDPR. Pro zjednodušení byla proto mapa nahrazena statickým snímkem mapy, který daný účel dostatečně splňuje. Nápověda automaticky upravuje svůj obsah podle aktuální scény.

![](_page_6_Picture_7.jpeg)

*Vzhled a nastavení modulu nápověda*

Třetím modulem je náhled na vybrané modely. Tento modul je umístěn v úvodní scéně a automaticky mění zobrazovanou historickou budovu. Součástí konfigurace modulu je i možnost upravit počet a výčet zobrazovaných budov.

![](_page_7_Picture_0.jpeg)

*Vzhled modulu náhled*

Čtvrtý modul je svojí funkcí velmi unikátní. V původním záměru měl složit k automatickému stahování modelů historických staveb v reálném čase. Bohužel se během testování modulu objevilo několik kritických nedostatků. Prvním je problematické načítání textur. Pokud měl 3D model více slotů pro textury, mohl se v reálném čase načíst jen jeden (omezení na straně engine) a druhý byl kapacitní, tj. při každém spuštění se načítaly znovu všechny modely a v případě pomalého internetového připojení došlo k nepříjemně dlouhé prodlevě. Nicméně byl tento modul použit k automatickému načítání modelu při vytváření podkladů pro scénu, což ušetřilo velké množství času.

![](_page_7_Figure_3.jpeg)

*Ukázka importního části modulu v podobě tzv. blueprintu*

Realizace těchto modulů byla pro výstup klíčová. Jejich inovativní přínos je v zjednodušení vytváření historických scén a k vyšší uživatelské přívětivosti uživatelského rozhraní.

Pro vytváření doplňkového obsahu (současná zástavba a NPC postavy) byly použity inovativní prvky pro manipulaci s obsahem, který využíval i dříve uplatněné i neuplatněné výstupy projektu.

#### Architektura aplikace virtuální reality

Aplikace je realizována s využitím Unreal Engine pro vizualizaci, který byl rozšířen o implementované zásuvné moduly. Kolem tohoto základu bylo vybudováno inovativní softwarově inženýrské prostředí (datové úložiště, transformační moduly, modifikované editory, atd), které umožnilo efektivnější práci s jednotlivými komponentami použitých ve virtuální scéně.

![](_page_8_Figure_2.jpeg)

*Softwarově inženýrské schéma návaznosti jednotlivých modulů, nástrojů a enginů*

#### Architektury obsahu

Scény (Levely) tvoří jednotlivá místa s rekonstrukcí historických budov (některé jedna scéna obsahuje dva a více vzájemně napojených modelů). Pro doplnění autenticity jsou některé scény doplněny o NPC postavy. Pro získání lepší představy, kde se budova nachází, je scéna doplněna o schematickou vizualizaci současné zástavby. Mezi scénami se uživatel pohybuje pomocí teleportů.

#### Implementace

Rozšíření Unreal engine a podpůrné aplikace jsou realizovány s využitím jazyka C++ a C# a Python. Pro verzování byl použit systém Git a pro generování exe souborů technika CI/CD. Jako nosný formát pro 3D modely je použit formát FBX. Pro uložení modelů při jejich zpracování je použita objektová databáze.

Další možné směry vývoje aplikace a podpůrných systémů Testování výstupu přineslo několik důležitých poznatků pro další vývoj

- Vyřešit závažné chyby vznikající při importu 3D modelů do Unreal Engine.
- Výzkum v oblasti automatického generování v online čase.
- Rozšiřování portfólia vizualizovaných staveb.
- Lepší interakce s NPC postavami.

Uživatelská příručka

• [https://litepruvodce.kralovskavennamesta.cz/doc/vr\\_manual](https://litepruvodce.kralovskavennamesta.cz/doc/vr_manual)

#### *Instalace*

- 1. Stáhněte si instalační balíček [https://litepruvodce.kralovskavennamesta.cz/doc/vr\\_bin.zip](https://litepruvodce.kralovskavennamesta.cz/doc/vr_bin.zip) a rozbalte jej.
- 2. Spusťte v adresáři WindowsNoEditor soubor HistoricalGuide.exe

#### *Kompilace a instalace v Unreal Engine*

- 1. Pro spuštění aplikace je potřeba nainstalovat Unreal Engine verze 4.23.1, která je dostupná na stránkác[h https://www.unrealengine.com/en-US/get-now](https://www.unrealengine.com/en-US/get-now) .
- 2. Stáhněte si zdrojové kódy aplikace [https://litepruvodce.kralovskavennamesta.cz/doc/vr\\_bin.zip](https://litepruvodce.kralovskavennamesta.cz/doc/vr_bin.zip) a rozbalte je.
- 3. Nejprve je potřeba zapojit VR headset a spustit unrealovský projekt VMCKEditor. Projekt je nejprve potřeba zkompilovat pomocí tlačítka Build.
- 4. Po dokončení buildu lze aplikaci spustit prostřednictvím Play -> VR preview.

V Hradci Králové a Praze dne 30. ledna 2023

Zpracovali:

Ing. Jiří Chludil

doc. Mgr. Petr Grulich, Ph.D.